**2 x USB 2.0 hub ports + USB Keyboard Hotkeys User-definable Hotkey Preceding Sequence Firmware Upgradable Resolution up to Digital 1920 x 1200 / Analog 2048 x 1536** 

## **DVI-202AU/DVI-204AU2/4-port DVI USB KVM Switch**

**w/ Audio & Microphone Switching and 2 x USB 2.0 device hub ports** 

# Quick Installation Guide

Thank you for purchasing the **DVI-202AU/DVI-204AU DVI USB KVM Switch w/ Audio&Mic Switching**! With our highly reliable and quality product, user can enjoy countless benefits from using this KVM Switch.

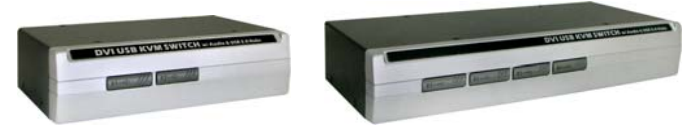

**DVI-202AU DVI-204AU** 

#### *Introduction*

The **DVI-202AU/DVI-204AU DVI USB KVM Switch** is a 2/4-port DVI USB KVM Switch that allows you to access, control, boot and reboot multiple USB-enabled multimedia computers using only one USB keyboard, mouse, DVI monitor/Flat Panel Display and a speaker set and microphone. It provides two USB 2.0 device hub ports for high-speed USB device sharing. Its Audio&Mic switching function offers you uninterrupted multimedia experience while performing KVM Switching with multi-platform support for PC, Macintosh G3/G4 and iMAC. For users who might need to use a hotkey preceding sequence other than two scroll locks, we also offer five key alternatives for free configuration. This KVM Switch also allows its user to upgrade firmware

contents whenever is needed to enhance compatibility or functionality. Thus, your investment on this KVM Switch is further ensured and its life-time value just maximized! *For the Flash upgrade procedure, please refer to the Flash Upgrade Operation Guide provided with the new version of Firmware upgrade file.*

#### *Before you install*

The default setting of the **DVI-202AU/DVI-204AU USB KVM Switch** is appropriate for most systems. In fact, you do not need to configure the KVM Switch before installation.

The KVM Switch is a *Plug-and-Play* device for installation. For a quick start on installation and operation, please follow the instructions below for the setup sequence:

The **correct setup sequence** is ……

**(1) Power up your KVM Switch by connecting the external power adapter to it….** 

 If you are not using any USB device on any of the USB 2.0 hub ports (or hub ports on the connected USB keyboard), the KVM Switch can well function via the USB self-power (since the KVM Switch receives power from the computer's USB interface, it is instantly powered up when you connect the KVM Switch to a PC). **But if you intend to use any USB device other than keyboard and mouse, you should plug in the external power adapter for proper functioning.**

**(2) Then connect the shared keyboard, monitor and mouse (also speaker set and microphone) to the KVM Switch, and then connect your computers.** 

 $\mathbf{R}$ Since USB interface is hot-pluggable, you don't have to turn off the computer before making connections to the USB KVM.

### *Out-of-the-box Installation*

*Take the KVM Switch out of the box and begin installation….* 

**Step 1.** Power up you KVM Switch by connecting the external power adapter to it. (*For use without an*  **e***xternal* 

*power adapter, please refer to previous Notes* ).

- **Step 2.** Connect the shared USB keyboard, mouse and monitor *and a speaker set and microphone* as well as other shared USB devices to the KVM switch.
- **Step 3.** Connect each of your computers to the KVM switch, using the DVI-I video cable, USB (Type A-to-Type B) cable and audio & Mic cables (see the pictures below).

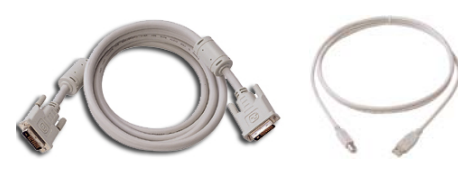

 **Video Cable (TypeA-to-TypeB)**

 **DVI-I USB cable Audio/Mic Combo Cable** 

**Step 4**. (*Now your KVM Switch should have been powered-up….*) Power up the connected computers one by one. After your computers are powered up, the keyboard and mouse will be recognized and now you can begin operating the KVM switch.

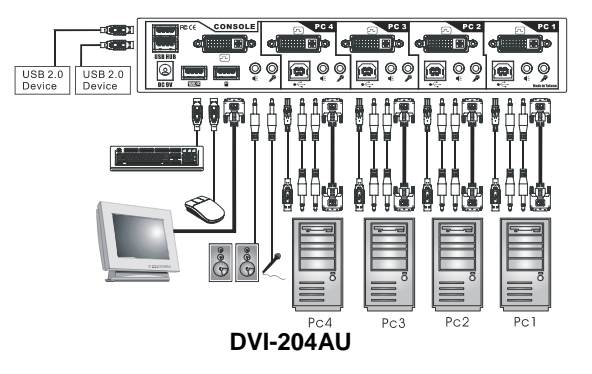

#### *Easy Operation*

There are two methods to control your KVM Switch for PC, USB hub port as well as audio/mic channel selection: using the *frontpanel push buttons or* a *hotkey sequence.*

#### **Front-panel buttons**

The front-panel buttons let you have direct control over KVM switch operation and channel switching. Simply press the *PC* button for PC port switching (and if binding is enabled between PC / USB hub port control / audio&mic switching, they will be jointly selected at the same time). If you want to enable the binding of PC / Hub port control / Audio&Mic switching, use the hotkey sequences. *See Quick Reference Sheet*

#### **Keyboard hotkey**

*A keyboard hotkey sequence consists of at least three specific keystrokes: See Quick Reference Sheet*

**Hotkey sequence = [ScrLk]\* + [ScrLk] \* +** *Command key(s)* **\* User-definable = SCROLL LOCK**, **CAPS**, **ESC**, **F12** or **NUM LOCK** 

**Hotkey preceding sequence configuration:** For users who want to use a preceding sequence other than two consecutive Scroll Locks, there is also one convenient way to configure it. **(1)**Hit ScrollLock + ScrollLock + H, then two beeps will signal readiness for new preceding sequence selection for Press and hold down the last front-panel button (Button 2 or Button 4) until you hear two beeps, then release the button.] **(2)** Select and press the key you would like to use as your preceding sequence (**SCROLL LOCK**, **CAPS**, **ESC**, **F12 or NUM LOCK** keys are available for selection) and you'll hear a beep for selection confirmation. Now you can use the new preceding sequence to execute your hotkey commands.

*Each keystroke within a hotkey sequence should be pressed within 2*  seconds. Otherwise, the hotkey sequence will not be validated.

For detailed Hotkey sequences and their corresponding functional **Formational** *commands, please refer to the Quick reference sheet.*

#### **Q u i c k R e f e r e n c e S h e e t**

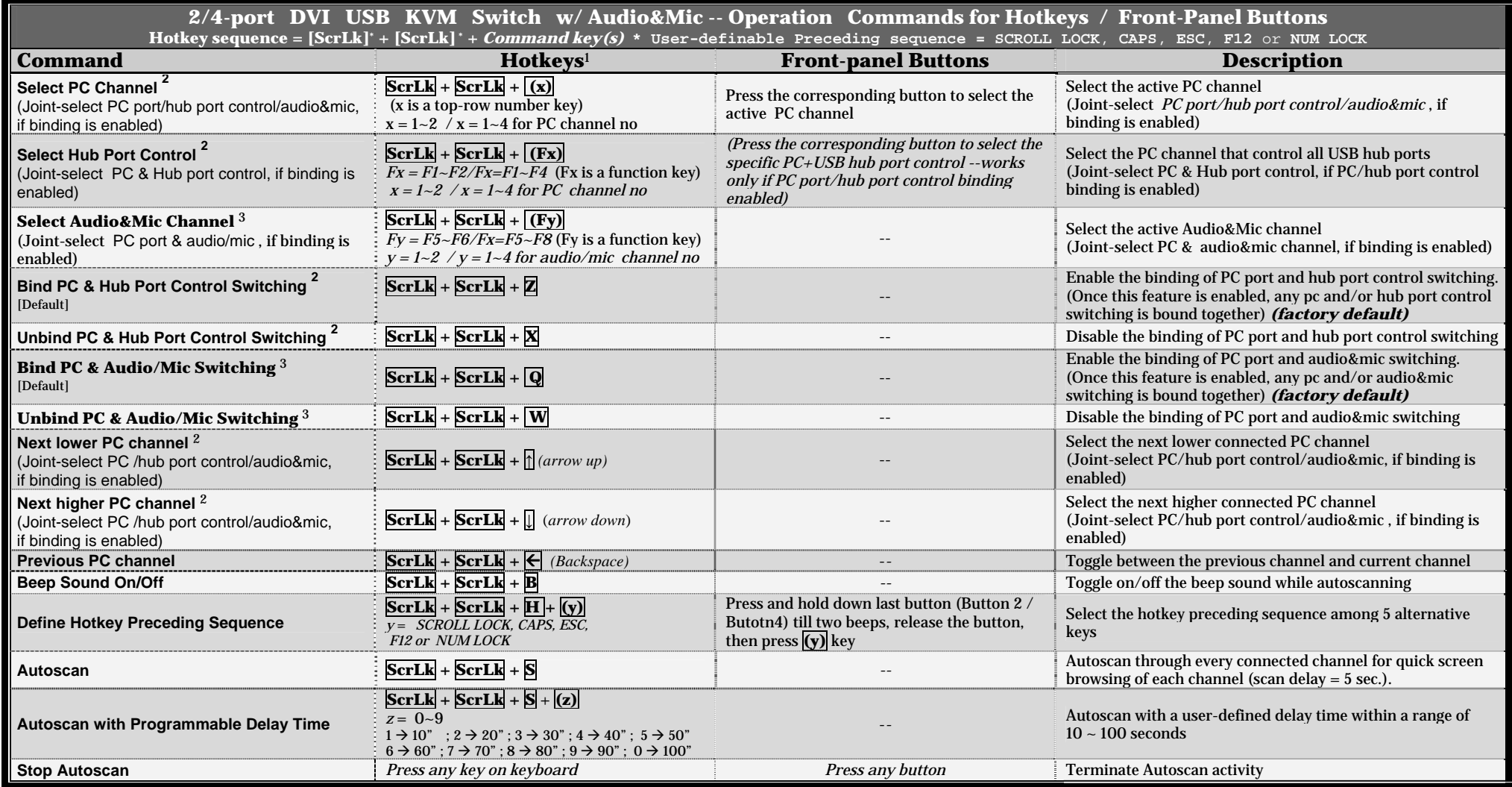

#### *Notes:*

*1. The USB keyboard hotkeys allows you a faster and broader control for your KVM switching operation in addition to the front-panel buttons. If you have configured a hotkey preceding sequence other than two consecutive scroll locks, you should change your hotkey sequence accordingly.(For preceding sequence key configuration, please refer to Quick Installation Guide)* 

*2. When the binding of PC & USB hub port control switching is enabled by the hotkey sequence: ScrLk + ScrLk + Z, any PC and hub port control switching are bound together. To remove this binding, use the hotkey sequence: ScrLk + ScrLk + X.* 

*3. When the binding of PC & Audio&Mic switching is enabled by the hotkey sequence: ScrLk + ScrLk + Q, any PC and audio&mic switching are bound together. To remove this binding, use the hotkey sequence:*   $Sccl k + Sccl k + W$ .

*Mac User: Standard PC | Keyboard mapping to MAC | Keyboard -- ScrLk + ScrLk + C = △ (CD/DVD drive eject key); ScrLk + ScrLk + F10 = F13 ; ScrLk + ScrLk + F11 = F14 ; ScrLk + ScrLk + F12 = F15* LED Information: Green LED indicates PC port status: solid green – active port: flashing green – PC not connected: Red LED indicates hub port control status: solid red – that PC has the control of all hub ports. Important Note: The USB hub control status LED (red) indicates not the connected status of each USB device, but indicates which PC port has the control of all hub ports and their connected devices. For example, *when USB LED 1 is lit, it means PC port 1 has the current control of all hub ports and their connected USB devices.*